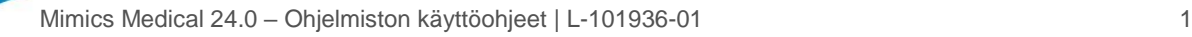

# 1 Mimics Medical -ohjelmiston kuvaus Ja lisäosat

Materialise Mimics Medical, lyhyesti "Mimics Medical", on ohjelmistotyökalu lääketieteellisten kuvien visualisointiin ja segmentointiin (esimerkiksi TT ja MRI) sekä 3D-kohteiden renderöintiin. Mimics Medical -laitetta voidaan käyttää lääkinnällisenä laitteena seuraavan käyttöaiheilmoituksen rajoissa.

Mimics Medical -ohjelmistoa voidaan käyttää 2D-kuvapinojen lataamiseen ja käsittelyyn useista eri muodoista, kuten DICOM 3.0 -muodosta, BMP-, TIFF-, JPG- ja RAW-kuvista. Kuvankäsittelyn jälkeen niitä voidaan käyttää monissa Engineering on Anatomy sovelluksissa, mukaan lukien mittauksissa, suunnittelussa, mallinnuksessa ja 3Dtulostuksessa.

Mimics Medical antaa käyttäjille mahdollisuuden hallita ja korjata lääketieteellisten kuvien, kuten TT- ja MRI-kuvien segmentointia. Koulutettu ohjelmiston käyttäjä voi helposti ja tarkasti määrittää 3D-malleja, joita voidaan sitten käyttää Mimics Medical -ohjelmistossa visualisointiin, mittaukseen, hoidon suunnitteluun ja tulostustiedoston tuottamiseen käytettäväksi kolmiulotteisessa tulostuksessa (3D-tulostus). Mimics Medical -ohjelmistossa on myös toiminnallisuus yhteyden muodostamiseksi kolmansien osapuolten ohjelmistopaketteihin.

Mimics Medical -ohjelmiston toimintoja voidaan laajentaa lisäosien avulla. Mimics Medical lisäosia voidaan käyttää lääkinnällisenä laitteena Mimics Medical -ohjelmiston käyttötarkoituksen rajoissa.

Mimics Medical -ohjelmistoa ei ole tarkoitettu ennustamaan lääkinnällisen laitteen toimintaa.

## 2 Käyttöaiheet

Mimics Medical on tarkoitettu käytettäväksi ohjelmistoliittymänä ja kuvansegmentointijärjestelmänä DICOM-kuvannustietojen siirtämisessä lääketieteelliseltä skannerilta tulostustiedostoon. Mimics Medical on tarkoitettu myös mittaukseen ja hoidon suunnitteluun.

Mimics Medical -tulostetta voidaan käyttää fyysisten jäljennösten valmistamiseen tulostustiedostosta perinteisillä tai 3D-tulostusmenetelmillä.

Fyysistä jäljennöstä voidaan käyttää diagnosointiin ortopedisissä, suu- ja leukakirurgisissa sekä sydän- ja verisuonisovelluksissa.

Mimics Medical -ohjelmistoa tulee käyttää yhdessä muiden diagnostiikkatyökalujen ja asiantuntevan kliinisen arvioinnin kanssa.

## 3 Vasta-aiheet

Huomaa, että Mimics Medical -laitetta ei ole tarkoitettu mammografiakuvantamiseen.

## 4 Varoitukset ja suositukset

Mimics Medical -ohjelmistoa saavat käyttää vain koulutetut lääketieteen ammattilaiset. Käyttökokemuksen parantamiseksi suosittelemme, että kaikki käyttäjät osallistuvat Materialise-asiantuntijan tarjoamaan koulutukseen. Materialise takaa takuuaikana, että Mimics Medical toimii dokumentaation toiminnallisten määritysten mukaisesti, kuten loppukäyttäjän lisenssisopimuksessa on määritelty. Kaikki muut takuut, mukaan lukien nimenomaiset tai oletetut, mukaan lukien takuut lääketieteellisen sovelluksen tai laitteen sopivuudesta tiettyyn tarkoitukseen, turvallisuudesta, toimivuudesta tai tehokkuudesta, kun

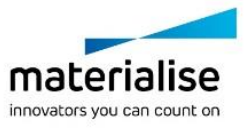

sen kanssa käytetään Mimics Medicalia, kiistetään. Käyttäjän on aina varmistettava Mimics Medicalin (puoliautomaattinen) segmentointitoiminto ennen käyttöä.

3D-rekonstruktioihin perustuvissa hoitopäätöksissä suositellaan alle 1 mm:n leikeväliä leikkausta edeltävää suunnittelua tai 3D-tulostusta varten.

Mimics Medical näyttää mittaukset neljän desimaalin tarkkuudella. Kuvien pikselikoko rajoittaa mittausten tarkkuutta.

Käyttäjän on vahvistettava käyttäjän kirjoittamat Python-kieliset komentosarjat ennen niiden käyttöä mihinkään tarkoitukseen. Käyttäjän on uudelleenvahvistettava aiemmille Mimics Medical -ohjelmistoversioille kirjoitetut Python-komentosarjat ennen käyttöä nykyisessä versiossa.

## 5 Parhaiden käytäntöjen vinkkejä ja varotoimia

Huomautus: Yhdysvaltain liittovaltiolaki rajoittaa tämän laitteen myynnin lääkärille tai lääkärin määräyksestä.

Mimics Medical -ohjelmistoa voivat käyttää myös biolääketieteen ammattilaiset tai koulutukseltaan ja kokemukseltaan vastaavan tasoinen henkilökunta. Tuloksia on käytettävä yhdessä asiantuntevan kliinisen arvion kanssa.

Ota huomioon, että lääketieteellisten kuvien laatu määrittää 3D-mallin tarkkuuden Mimics Medical -ohjelmistossa. Skannausprotokollat jätetään käyttäjän harkinnan varaan. Suosittelemme kuitenkin, että alan standardeihin viitataan ja niitä noudatetaan. Kirurgisten hoitovaihtoehtojen arviointiin tulee käyttää vain alle kuusi kuukautta aiemmin kuvattuja kuvia.

Ota huomioon, että Dicom-koordinaattijärjestelmä nollataan kullekin Dicom-sarjalle, joka on peräisin mistä tahansa Hitachi-skannerista tai Siemens Symphony-, Sonata- tai Harmonyskannerista, jonka ohjelmistoversio on vanhempi kuin Syngo MR B13.

# 6 Käyttöohjeet

#### 6.1. Mimics Medical -ohjelmiston käyttöönotto

Kun ohjelmisto on asennettu tietokoneelle, kaksoisnapsauta Mimics Medical -kuvaketta. Voit käynnistää ohjelmiston myös napsauttamalla **Käynnistä** → **Kaikki ohjelmat** → **Materialise Software** → **Mimics Medical**. Valitse kliinisiin sovelluksiin *Medical edition*.

Materialise-ohjelmisto on suojattu avaintiedostolla. Kun käynnistät Mimics Medical ohjelmiston ensimmäisen kerran tai kun avain on vanhentunut, ohjattu Key Request -toiminto käynnistyy automaattisesti avustamaan rekisteröintiprosessissa. Käytettävissä olevat vaihtoehdot on selitetty **käyttöoppaassa**. Suosittelemme valitsemaan ohjatussa Key Request -toiminnossa "instant activation". Tämä uusii automaattisesti lisenssiavaintiedoston sen vanhetessa, kunhan käytössä on Internet-yhteys.

#### 6.2. Mimics Medical -lisäosien asentaminen

Tarkista ensin, että Mimics Medical on asennettu ja aktivoitu asianmukaisesti. Lataa lisäosa Materialise-sivustolta ja suorita asennusohjelma. Käynnistä Mimics, kun ohjattu asennustoiminto on suoritettu loppuun asti. Voit tarkistaa asennuksen onnistumisen valitsemalla **Help** → **About** ja tarkistamalla, onko lisäosa mainittu About-kentässä. Lue lisäosan käyttöohje ennen käyttöä valitsemalla **Plugin Guides**.

Jotkin lisäosat saattavat vaatia erillisen aktivoinnin. Käynnistä aktivointiprosessi siirtymällä ohjattuun avaimenpyyntötoimintoon.

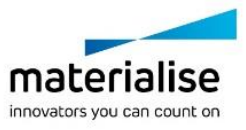

#### 6.3. Vähimmäisjärjestelmävaatimukset

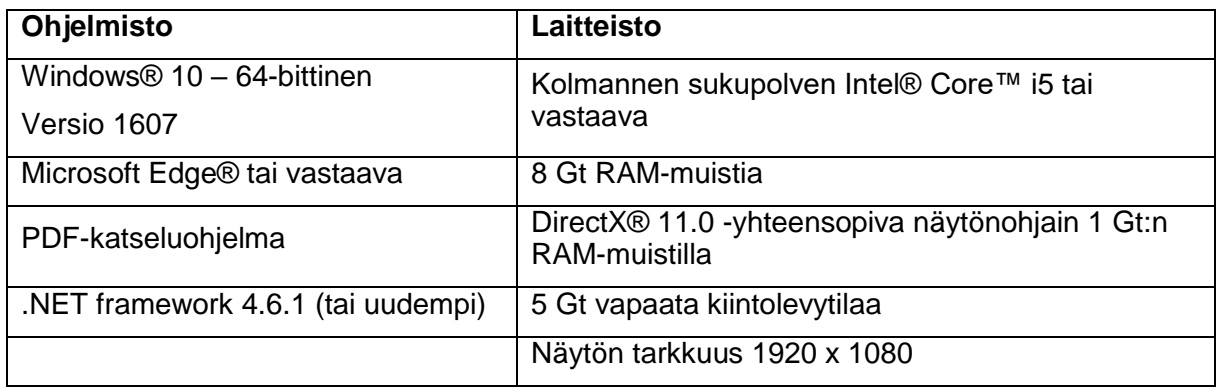

Huomaa: Mac®-käyttäjät voivat asentaa MISin Boot Camp® -ohjelman ja tuetun Windows-käyttöjärjestelmän avulla.

#### 6.4. Järjestelmäsuositukset

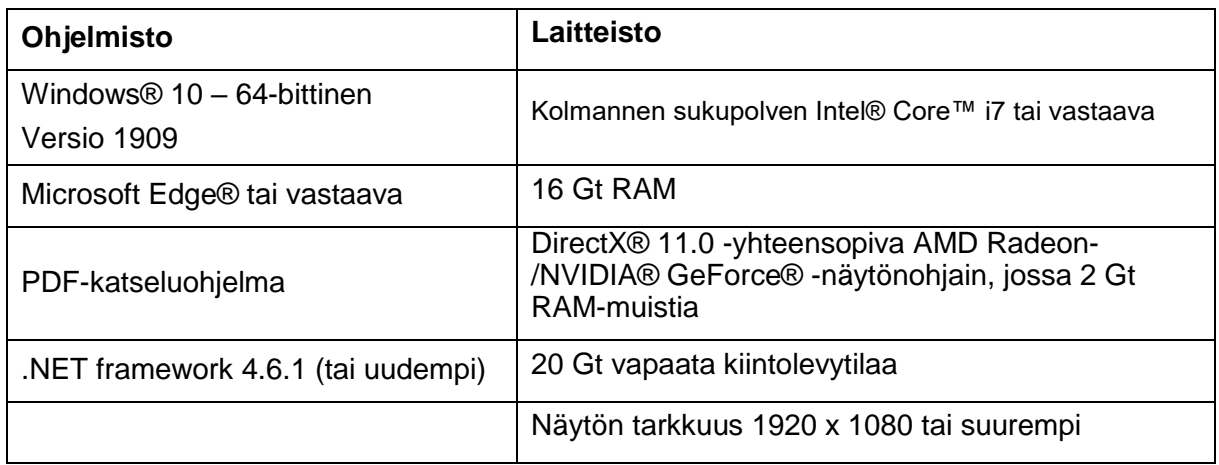

Huomaa: Muita rajoituksia saattaa esiintyä. Käsiteltäessä tietosarjoja, joiden koko on suurempi kuin 1 Gt, järjestelmän tulee vastata järjestelmäsuosituksia. Pitkälle kehittyneet segmentointityökalut, kuten Smart Expand ja Coronary Segmentation, edellyttävät määritysten mukaista laitteistoa myös pienemmille tietojoukoille. 4D- tai monipinotietojen parissa työskenneltäessä tarvittavan RAM-muistin määrä kasvaa, kun projektiin tuodaan lisää kuvasarjoja.

Ohjelmistoa on suositeltavaa käyttää laite- ja/tai verkkoympäristössä, jossa on käytössä kyberturvallisuusjärjestelmä virustorjuntoineen ja jossa käytetään palomuuria.

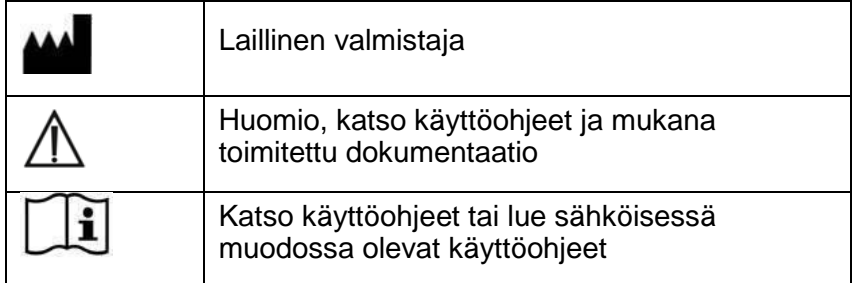

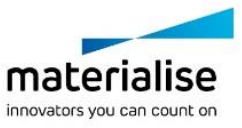

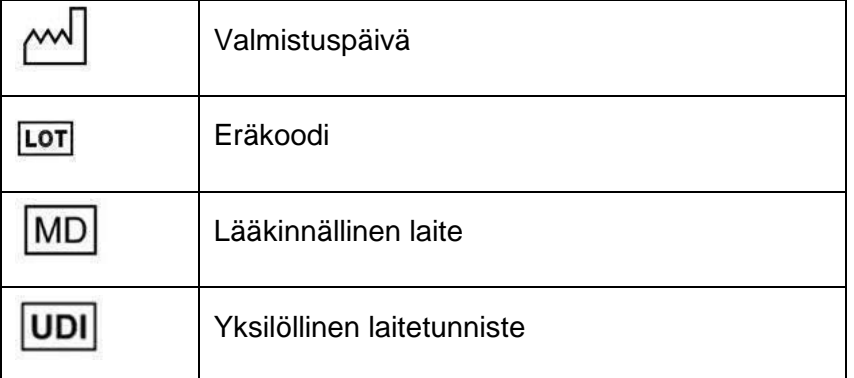

Mimics Medicalin käyttöohjeet ovat saatavana PDF-muodossa osoitteessa [www.materialise.com/electronic-instructions-for-use.](http://www.materialise.com/electronic-instructions-for-use) Voit pyytää paperiversion lähettämällä sähköpostia osoitteeseen [leaflet@materialise.be](mailto:leaflet@materialise.be) Käyttöohjeet toimitetaan seitsemän kalenteripäivän kuluessa ilman lisäkustannuksia.

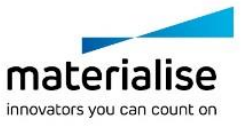

# 7 Valmistajan yhteystiedot

#### **Valmistettu toukokuussa 2021:**

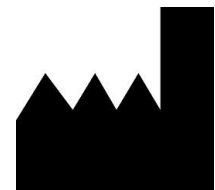

Materialise NV Technologielaan 15 3001 Leuven, Belgia Puhelin: +32 16 39 66 11 [http://www.materialise.com](http://www.materialise.com/)

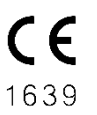

Mimics Medical on CE-merkitty tuote

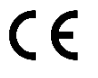

Mimics-lisäosat ovat luokan I lääkinnällisen laitteen ohjelmistoja

Rahoittaja Australiassa: Emergo Australia; Level 20, Tower II Darling Park; 201 Sussex Street; Sydney NSW 2000; Australia

© 2021 – Materialise NV. Kaikki oikeudet pidätetään.

Materialise-, Materialise-logo ja Mimics-tuotenimi ovat Materialise NV:n tavaramerkkejä.

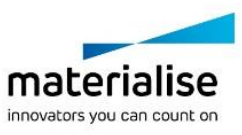